## **ОСОБЕННОСТИ ПОСТАНОВКИ ЛАБОРАТОРНОЙ РАБОТЫ С РЕАЛИЗАЦИЕЙ МЕТОДА ПРОГОНКИ В РАМКАХ КУРСА ПО ЧИСЛЕННЫМ МЕТОДАМ**

<sup>1</sup>Напрасников В. В., <sup>2</sup>Петаков Н. В, <sup>3</sup>Казакевич В. А.

<sup>1</sup>*Белорусский национальный технический университет, Минск, Беларусь, naprasnikov@gmail.com,* <sup>2</sup>*Белорусский национальный технический университет, Минск, Беларусь, [sadzikon@icloud.com,](https://mail.yandex.ru/?uid=1130000014443444#compose?to=%22%D0%9F%D0%B5%D1%82%D0%B0%D0%BA%D0%BE%D0%B2%20%D0%9D%D0%B8%D0%BA%D0%B8%D1%82%D0%B0%20%D0%92%D0%BB%D0%B0%D0%B4%D0%B8%D0%BC%D0%B8%D1%80%D0%BE%D0%B2%D0%B8%D1%87%22%20%3Csadzikon%40icloud.com%3E)* <sup>2</sup>*Белорусский национальный технический университет,* 

*Минск, Беларусь, victor.kazakevich@gmail.com*

**Аннотация.** В докладе рассматриваются этапы использования среды MATHCAD для реализации учебной программы метода прогонки.

**Ключевые слова:** MATHCAD, обучение, метод прогонки.

**Abstract.** The report discusses the stages of using the MATHCAD environment to implement the sweep method curriculum.

**Key words:** MATHCAD, training, sweep method.

В процессе обучения студентов специальности 6-05-0612-01 «Программная инженерия» предусмотрен курс «Численные методы». Одной из тем учебной программы по этой дисциплине является «Численные методы решения систем линейных алгебраических уравнений». При этом предполагается получение студентами навыков по решению систем линейных алгебраических уравнений в MATHCAD.

Отметим, что при рассмотрении этой темы имеет смысл обсуждать и некоторые частные случаи, часто возникающие при практических вычислениях. К ним относятся, например, системы линейных алгебраических уравнений с разреженными матрицами левой части уравнений.

Одним из видов таких систем являются системы с трехдиагональными матрицами левой части. Такого вида уравнения возникают при вычислении коэффициентов сплайна. Поскольку в дальнейшем в теме «Численные методы приближения инженерных и экономических данных» в разделе «Алгоритм построения эрмитова кубического сплайна по табличным экспериментальным данным с использованием приближенной замены производных на основе разностных представлений» студенты приходят к необходимости решения указанного вида систем линейных алгебраических уравнений, то уже на этом этапе следует подготовить соответствующий фундамент для получения соответствующих знаний и навыков.

При изучении других курсов, связанных с моделированием сложных систем, студенты познакомятся с задачами конечно-элементного моделирования

[1], при решении которых также возникает необходимость решения системы линейных алгебраических уравнений с разреженными матрицами левой части уравнений.

В русле решения этой задачи уместно обратить внимание студентов на то, что при хранении полной матрицы левой части потребуется большое количество оперативной памяти.

В то же время существуют алгоритмы, позволяющие использовать только значения коэффициентов, расположенных на главной диагонали, наддиагонали и поддиагонали. Примером является алгоритм «прогонки».

Поэтому целесообразно предложить студентам запрограммировать этот алгоритм в среде МАТНСАD и выполнить тестирование построенного программного обеспечения с привлечением встроенных функций решения систем линейных алгебраических уравнений общего вида, например Isolve.

При выполнении этого задания студенты приобретают следующие навыки:

-самостоятельный вывод формул для метода прогонки в общем случае;

-создание функций, реализующих поставленную задачу с использованием программных средств, предоставляемых средой МАТНСАD;

-разработка и выполнение тестирования для созданного программного обеспечения.

На следующих рисунках представлены разработанные студентами функции, реализующие метод прогонки. Приводятся и результаты тестирования.

На рис. 1 представлен фрагмент документа МАТНСАД с одной из функций (матрица хранится полностью) и результат тестирования с использованием встроенной функции Isolve.

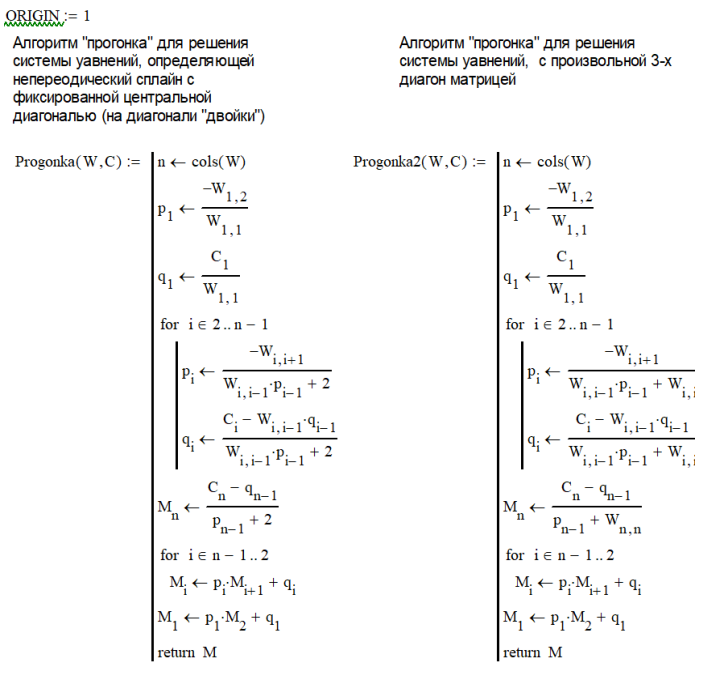

Рисунок 1 – Фрагмент документа МАТНСАD. Вид документа с одной из функций. Матрица хранится полностью (вверху), решение и тестирование (внизу)

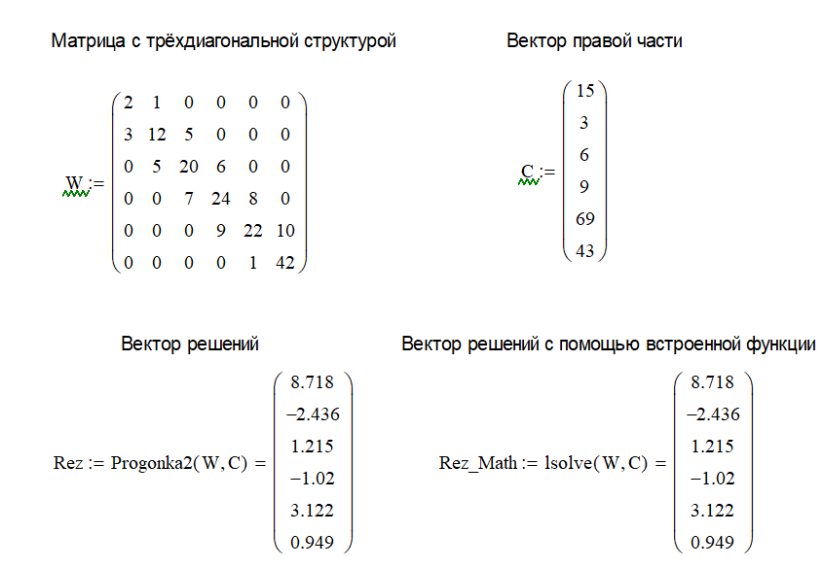

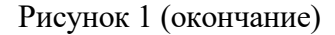

На рис. 2 представлен фрагмент документа MATHCAD с одной из функций (матрица из первого примера хранится компактно) и результат тестирования с использованием встроенной функции lsolve.

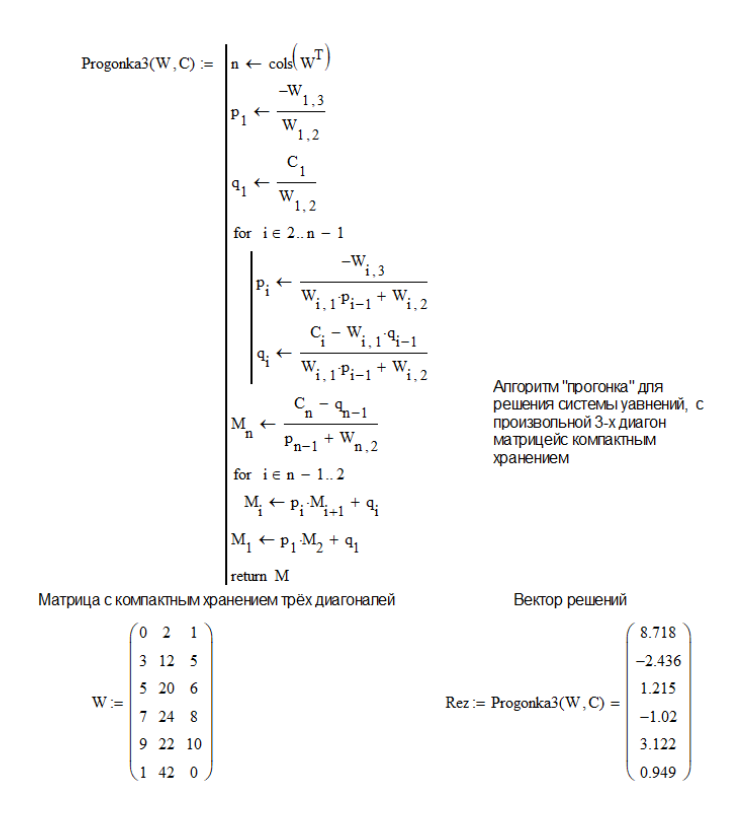

Рисунок 2 – Фрагмент документа MATHCAD. Вид функции, решение. Матрица хранится компактно

На рис. 3 представлен фрагмент документа MATHCAD с одной из функций (матрица хранится в виде трех векторов) и результат тестирования с использованием встроенной функции lsolve.

$$
proj(A, B, D, C) := \begin{pmatrix} s \leftarrow length(A) & p_1 \leftarrow \frac{-B_1}{D_1} & q_1 \leftarrow \frac{C_1}{D_1} \end{pmatrix}
$$
  
\nfor  $k \in 2..s$   
\n
$$
\left( p_k \leftarrow \frac{-B_k}{A_k \cdot p_{k-1} + D_k} & q_k \leftarrow \frac{C_k - A_k \cdot q_{k-1}}{A_k \cdot p_{k-1} + D_k} \right)
$$
  
\n
$$
M_s \leftarrow \frac{C_s - A_s \cdot q_{s-1}}{A_s \cdot p_{s-1} + D_s}
$$
  
\nfor  $n \in s..2$   
\n
$$
M_{n-1} \leftarrow p_{n-1} \cdot M_n + q_{n-1}
$$
  
\nM  
\n
$$
A := \begin{pmatrix} 0 \\ 5 \\ 7 \\ 3 \end{pmatrix} \quad D := \begin{pmatrix} 3 \\ s \\ 8 \\ 6 \end{pmatrix} \quad B := \begin{pmatrix} 4 \\ 1 \\ 9 \\ 0 \end{pmatrix} \quad C := \begin{pmatrix} 7 \\ 14 \\ 23 \\ 9 \end{pmatrix}
$$
  
\n
$$
prog(A, B, D, C) = \begin{pmatrix} 1 \\ 1 \\ 1 \\ 1 \end{pmatrix}
$$
  
\n
$$
prog(A, B, D, C) = \begin{pmatrix} 1 \\ 1 \\ 1 \\ 1 \end{pmatrix}
$$
  
\n
$$
proj(A, B, D, C) = \begin{pmatrix} 1 \\ 1 \\ 1 \\ 1 \end{pmatrix}
$$

ТЕСТ2 решаем ту же систему с помощью встроенной процедуры

$$
\text{mat} := \begin{pmatrix} 3 & 4 & 0 & 0 \\ 5 & 8 & 1 & 0 \\ 0 & 7 & 7 & 9 \\ 0 & 0 & 3 & 6 \end{pmatrix} \quad \text{lsolve}(\text{mat}, \text{C}) = \begin{pmatrix} 1 \\ 1 \\ 1 \\ 1 \end{pmatrix}
$$

Рисунок 3 – Фрагмент документа MATHCAD. Матрица хранится компактно в виде трех векторов. Решение и тестирование

## **Список использованных источников:**

1. Волков, В. М. Алгоритмическая реализация численных методов : учебно-методический комплекс / В. М. Волков, И. Л. Ковалева, В. В. Напрасников. – Минск : БНТУ, 2018. – 63 с.